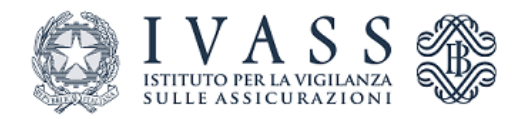

Allegato 1 al **REGOLAMENTO IVASS RECANTE DISPOSIZIONI CONCERNENTI LA REALIZZAZIONE DI UN SISTEMA DI COMPARAZIONE** *ONLINE* **TRA TUTTE LE IMPRESE DI ASSICURAZIONE OPERANTI IN ITALIA NEL RAMO R.C. AUTO DI CUI AGLI ARTICOLI 132-***BIS* **E 136**, **COMMA 3-***BIS,* **DEL DECRETO LEGISLATIVO 7 SETTEMBRE 2005, N. 209 - CODICE DELLE ASSICURAZIONI PRIVATE.**

**Condizioni di operatività delle imprese di assicurazione di cui all'articolo 2 lettera z) del regolamento**

# Indice

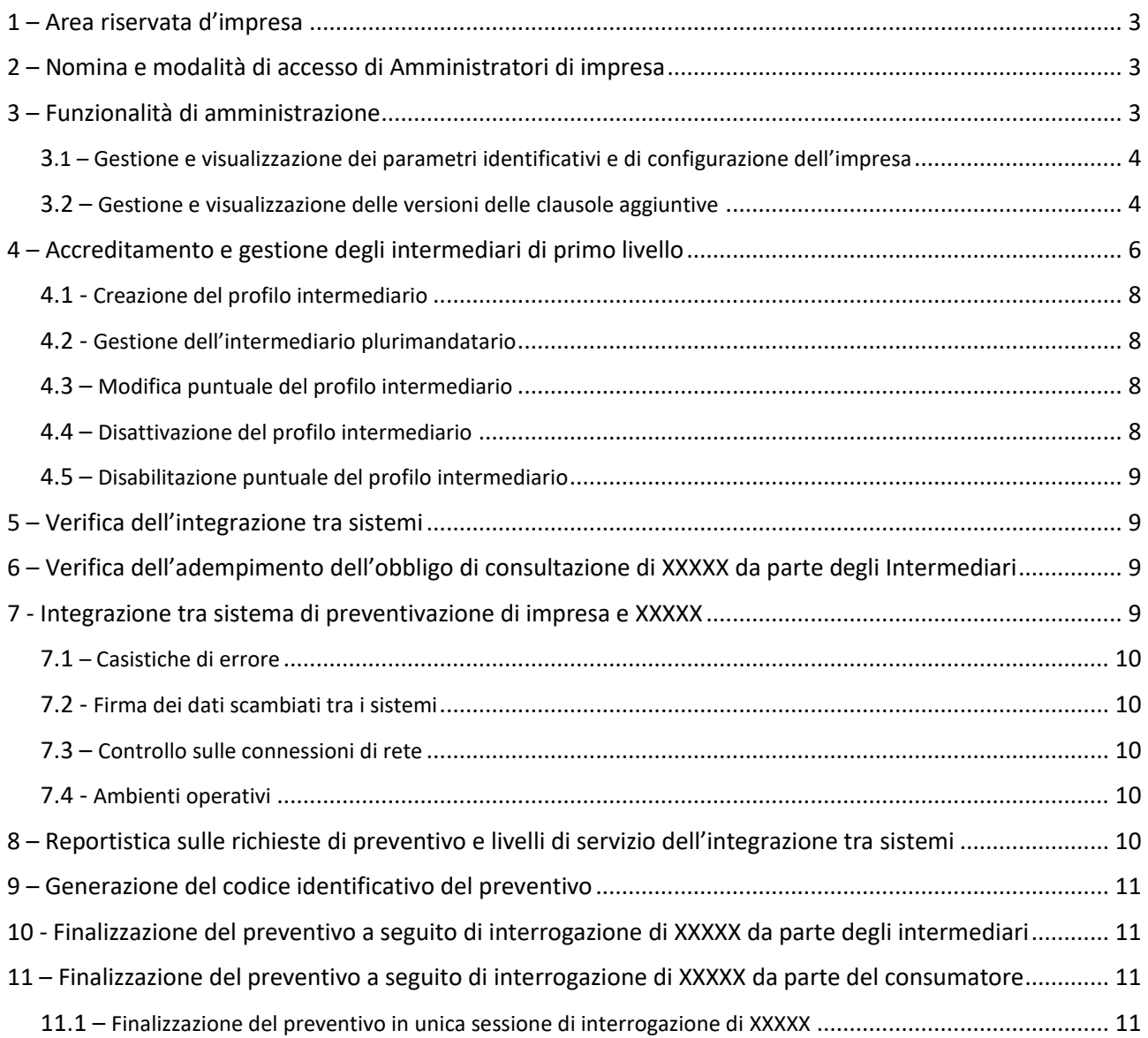

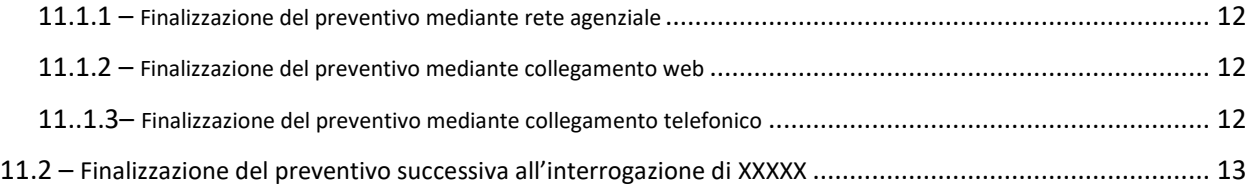

## <span id="page-2-0"></span>1 – Area riservata d'impresa

Le imprese di cui all'art. 3, comma 1, lettere a), b) e c) del Regolamento danno attuazione alle previsioni regolamentari utilizzando l'area funzionale riservata messa a disposizione di ognuna di esse all'interno di XXXXX.

## <span id="page-2-1"></span>2 – Nomina e modalità di accesso di Amministratori di impresa

Per operare nella propria area riservata ogni impresa, tramite comunicazione via PEC all'indirizzo registrazione.amministratori.XXXXX@pec.ivass.it, nomina almeno un amministratore, autorizzato ad accedere all'area funzionale di propria pertinenza.

Nella comunicazione di nomina l'impresa specifica per ogni amministratore i seguenti dati:

- Nome e cognome
- Codice Fiscale
- Mansione svolta all'interno della Impresa
- Indirizzo e-mail
- Numero di telefono

Entro il termine massimo di 10 giorni lavorativi dal ricevimento della predetta comunicazione l'IVASS, via email, comunica all'impresa e all'amministratore indicato l'esito della procedura di abilitazione espletata.

Acquisita l'abilitazione ogni amministratore accede, tramite Servizio Pubblico di Identità Digitale (SPID), all'area funzionale dedicata dell'impresa di riferimento, collegandosi all'indirizzo: [https://backoffice.XXXXX.it.](https://backoffice.xxxxx.it/)

#### <span id="page-2-2"></span>3 – Funzionalità di amministrazione

Ogni amministratore abilitato dispone delle seguenti funzionalità, da gestire secondo le modalità individuate nel Manuale Tecnico dell'Amministratore d'Impresa:

a) Gestione dei parametri identificativi e di configurazione dell'impresa

Consente di inserire, aggiornare e monitorare i parametri identificativi e di configurazione di seguito elencati:

- o Logo impresa
- o Url del sito internet dell'impresa
- o Descrizione sintetica dell'impresa
- o Chiave pubblica per la firma dei preventivi
- o URL per l'integrazione con i sistemi di preventivazione d'impresa
- o URL alla documentazione pre-contrattuale
- o URL per la finalizzazione del preventivo
- o URL di informativa sulla Privacy
- o Adesione alla convenzione Card

#### b) Gestione delle clausole aggiuntive offerte

Consente di inserire, aggiornare e monitorare le clausole aggiuntive di cui all'art. 7, comma 2, del Regolamento offerte dall'impresa.

## c) Accreditamento e gestione degli intermediari di primo livello Consente di generare su XXXXX il profilo degli intermediari di primo livello che svolgono attività di intermediazione r.c. auto per conto dell'impresa. Inoltre consente di visualizzare la rete distributiva accreditata e di modificare e disabilitare i profili accreditati.

d) Testing della funzionalità di connessione, di validazione sintattica e di firma dei preventivi. Consente di verificare il corretto funzionamento della connettività tra XXXXX e il sistema di preventivazione d'impresa.

## e) Report richieste e livelli di servizio

Consente ad ogni impresa di monitorare i livelli di servizio conseguiti nell'attività di risposta alle richieste di preventivo pervenute.

Gli amministratori d'impresa possono essere abilitati ad operare per più imprese. In tal caso l'operatività delle funzionalità disponibili sarà limitata ad una singola impresa per volta, previa selezione da parte dell'amministratore dell'impresa da gestire.

<span id="page-3-0"></span>3.1 – Gestione e visualizzazione dei parametri identificativi e di configurazione dell'impresa

L'impresa, attraverso uno o più amministratori designati gestisce con le modalità individuate nel Manuale Tecnico dell'Amministratore d'Impresa i dati identificativi e di configurazione dell'impresa.

I suddetti parametri costituiscono elementi necessari per l'operatività dell'impresa su XXXXX.

Ad eccezione del parametro "Descrizione sintetica dell'impresa" la mancata comunicazione o l'errata l'indicazione di uno o più di detti parametri comporta la sospensione dell'operatività dell'impresa all'interno di XXXXX sino a quando il parametro mancante o errato non venga reintegrato.

L'inserimento ed ogni successiva modifica dei predetti parametri, da apportarsi mediante l'apposita funzione con le modalità individuate nel Manuale Tecnico dell'Amministratore d'Impresa, attiva:

- la comunicazione di una notifica della richiesta ad IVASS;
- l'invio di una mail di notifica agli amministratori di compagnia.
- l'avvio da parte di IVASS di una procedura di validazione della richiesta, della durata massima di 30 giorni lavorativi.

Attivata la procedura di modifica dei parametri l'amministratore d'impresa potrà, con le modalità individuate nel Manuale Tecnico dell'Amministratore d'Impresa, visualizzare in modalità di sola lettura la lista completa dei parametri stessi.

## <span id="page-3-1"></span>3.2 – Gestione e visualizzazione delle versioni delle clausole aggiuntive

L'impresa, attraverso uno o più amministratori designati gestisce con le modalità individuate nel Manuale Tecnico dell'Amministratore d'Impresa l'offerta delle clausole aggiuntive da esporre su XXXXX.

Di seguito si elencano le clausole previste:

o Aumento Massimali Minimi di Legge

- o Danni cagionati a terzi dal gancio traino e dal rimorchio munito di targa propria e regolarmente trainato
- o Guida Esclusiva
- o Guida Esperta
- o Ispezione Preventiva del veicolo
- o Limitazione Esclusioni e Rivalse
- o Pagamento del Premio in Rate
- o Sistemi di Rilevazione del Tasso Alcolemico del conducente
- o Sistemi di Rilevazione a Distanza del Comportamento del Veicolo
- o Sospensione della Copertura Assicurativa

Di ogni clausola proposta l'impresa fornisce la descrizione integrale delle condizioni adottate inserendone il contenuto mediante la funzionalità appositamente predisposta. Tale contenuto sarà esposto nei preventivi rilasciati all'utente. L'inosservanza di detto requisito comporta l'inammissibilità dell'esposizione della clausola su XXXXX.

Per alcune delle clausole aggiuntive l'eventuale proposta dell'impresa comporta anche l'obbligo di valorizzare ulteriori elementi informativi, l'assenza dei quali comporta l'inammissibilità dell'esposizione della clausola su XXXXX. Di seguito si evidenziano le clausole di cui trattasi e gli elementi informativi indispensabili per l'esposizione di ognuna di esse:

- o Aumento Massimali Minimi di Legge:
	- Massimali Disponibili
- o Guida Esperta:
	- $E$ Ftà minima:
- o Pagamento del Premio in Rate:
	- URL dell'eventuale società finanziaria, con esposizione condizioni del finanziamento;
		- Periodicità della rata
- o Sistemi di Rilevazione a Distanza del Comportamento del Veicolo
	- URL al sito del Provider telematico esterno con informativa completa sulle condizioni dell'eventuale abbonamento telematico

Per le clausole aggiuntive di seguito evidenziate XXXXX consente l'indicazione di elementi informativi sintetici a corredo dell'offerta adottata per facilitare i consumatori nella comparazione tra le opzioni proposte dalle diverse imprese. Tali elementi informativi andranno inseriti dall'impresa solo se effettivamente previsti nelle condizioni adottate. Di seguito si evidenziano gli elementi informativi sintetici inseribili per le clausole in questione:

- o Guida Esclusiva:
	- Età minima;
	- Numero minimo di anni di patente;
	- Numero minimo di punti patente;
- Importo massimo della rivalsa esercitabile dall'impresa in caso di sinistro causato da conducente diverso da quello indicato in polizza;
- o Guida Esperta:
	- Numero minimo di anni di patente;
	- Importo massimo della rivalsa esercitabile dall'impresa in caso di sinistro causato da guidatore non esperto.
- o Sospensione della Copertura Assicurativa:
	- **•** Durata massima della sospensione;
	- **•** Durata minima della sospensione;
	- Numero massimo di sospensioni all'interno di un anno;
	- Periodo minimo di copertura richiesto per attivare la clausola;
	- Copertura residua minima per l'attivazione della clausola.

Di seguito si riporta, infine, l'elenco delle clausole che non richiedono alcun elemento informativo sintetico integrativo:

- o Danni a terzi cagionati durante la marcia dal rimorchio munito di targa propria e regolarmente trainato
- o Ispezione Preventiva
- o Limitazione Esclusioni e Rivalse
- $\theta$  Sistema di Rilevazione del Tasso Alcolemico

Con le modalità indicate nel Manuale Tecnico dell'Amministratore d'Impresa, per ogni clausola aggiuntiva relativa alle tre categorie di veicoli (autoveicoli, motoveicoli, ciclomotori) l'impresa provvede a:

- o abilitare l'offerta della clausola da parte dell'impresa;
- o in caso di abilitazione, definire la data di decorrenza;
- o in caso di abilitazione, fornire una descrizione breve della clausola;
- o in caso di abilitazione fornire il testo completo della clausola offerta.

L'Amministratore d'Impresa può in ogni caso visualizzare la data dell'ultima versione validata da IVASS.

L'abilitazione ed ogni successiva modifica delle clausole aggiuntive, da apportarsi mediante l'apposita funzione e con le modalità individuate nel Manuale Tecnico dell'Amministratore d'Impresa, attiva:

- la comunicazione di una notifica della richiesta ad IVASS;
- l'invio di una mail di notifica agli amministratori di compagnia.
- l'avvio da parte di IVASS di una procedura di validazione della richiesta della durata massima di 30 giorni lavorativi.

Attivata la procedura di modifica della clausola, l'Amministratore d'Impresa può, con le modalità individuate nel Manuale Tecnico dell'Amministratore d'Impresa, visualizzare in modalità di sola lettura la lista completa delle clausole.

<span id="page-5-0"></span>4 – Accreditamento e gestione degli intermediari di primo livello

L'impresa, attraverso uno o più amministratori designati, gestisce, con le modalità indicate nel Manuale Tecnico dell'Amministratore d'Impresa, gli intermediari individuati dall'art. 9 del Regolamento che, svolgendo attività di intermediazione r.c. auto per conto dell'impresa stessa, sono tenuti a utilizzare XXXXX accedendo all'applicazione informatica.

A tal fine l'impresa comunica al sistema:

- la lista dei propri intermediari iscritti nelle sezioni A, B, D, F ed Elenco annesso del Registro Unico Intermediari (RUI)
- la lista degli intermediari che operano a seguito di rapporti di collaborazione orizzontale con gli intermediari di cui sopra.

L'inserimento nelle predette liste di ogni singolo intermediario operante per l'impresa costituisce condizione necessaria per l'accesso da parte degli intermediari stessi a XXXXX e per l'adempimento degli obblighi di cui all'art. 132-bis del Codice delle Assicurazioni.

L'impresa è tenuta a monitorare e aggiornare le informazioni relative alla propria rete distributiva su XXXXX.

L'impresa, con le modalità indicate nel Manuale Tecnico dell'Amministratore d'Impresa, trasmette l'elenco di tutti i predetti intermediari mediante invio di appositi file CSV.

Le informazioni da fornire sono descritte nei tracciati CSV di seguito riportati e validati tramite CSV schema:

- A. Intermediari persone fisiche:
	- Cognome
	- Nome
	- Codice Fiscale / Codice eIDAS
	- Indirizzo email
	- Codice di iscrizione al RUI / Codice di iscrizione all'Elenco annesso
	- Codice sezione RUI di appartenenza (A, B, D, F ed Elenco annesso)
	- Tipologia di rapporto (rapporto diretto con l'impresa o rapporto di collaborazione orizzontale con intermediario)
- B. Intermediari in forma societaria:
	- Denominazione sociale
	- Partita IVA / Codice eIDAS
	- Indirizzo email
	- Codice di iscrizione al RUI / Codice di iscrizione all'Elenco annesso
	- Codice sezione RUI di appartenenza (A, B, D, F ed Elenco annesso)
	- Tipologia di rapporto (rapporto diretto con l'impresa o rapporto di collaborazione orizzontale con intermediario)
- C. Abbinamento tra intermediari
	- codice RUI intermediario con incarico diretto distributivo/lettera di collaborazione
	- codice RUI con incarico distributivo non diretto (esempio: intermediario iscritto in sezione D con rapporto di collaborazione orizzontale con un intermediario iscritto nella sezione A)
	- tipo di rapporto: orizzontale

#### <span id="page-7-0"></span>4.1 - Creazione del profilo intermediario

A seguito dell'invio dei suddetti file CSV il sistema elabora le richieste di aggiornamento della rete distributiva dell'impresa, inviando all'Amministratore d'Impresa apposita email riportante l'esito dell'elaborazione.

Nel caso in cui i file trasmessi contengano dati non corretti, viene inviato all'Amministratore d'Impresa, tramite email, un report con tutti gli errori rilevati. I file non vengono considerati validi fino a quando l'impresa non provvede a correggere gli errori e a trasmettere nuovamente i file corretti.

Gli intermediari censiti ricevono i preventivi dalle imprese mandanti, e da quelle con le quali gli intermediari stessi siano collegati per il tramite di rapporti orizzontali intercorrenti con altri intermediari.

#### <span id="page-7-1"></span>4.2 - Gestione dell'intermediario plurimandatario

Nel caso di intermediari plurimandatari il sistema ricostruisce la lista delle imprese per le quali lo stesso intermediario opera, considerando anche eventuali rapporti orizzontali intercorrenti con altri intermediari.

Ad ogni singola richiesta l'intermediario riceverà pertanto i preventivi di tutte le imprese di cui è mandatario e delle imprese alle quali è collegato in forza dei rapporti di collaborazione orizzontale esistenti.

#### <span id="page-7-2"></span>4.3 – Modifica puntuale del profilo intermediario

Ad integrazione della modalità di variazione massiva dei dati relativi agli intermediari descritta nei precedenti articoli è disponibile una funzionalità puntuale di aggiornamento dei dati, utilizzabile con le modalità indicate nel Manuale Tecnico dell'Amministratore d'Impresa.

A seguito di ogni modifica apportata in modalità puntuale dall'Amministratore d'Impresa XXXXX rende note le variazioni eseguite inviando:

- o comunicazione via email all'intermediario interessato;
- o notifica via email all'Amministratore d'Impresa.

#### <span id="page-7-3"></span>4.4 – Disattivazione del profilo intermediario

L'impresa monitora e aggiorna la propria rete distributiva procedendo, ove necessario, alla tempestiva disattivazione dal sistema degli intermediari non più operativi.

L'Amministratore d'impresa procede alla cancellazione degli intermediari individuati dall'art. 9 del Regolamento con le modalità indicate nel Manuale Tecnico dell'Amministratore d'Impresa.

L'utilizzo di tale funzionalità, consente la cancellazione massiva degli intermediari iscritti alle sezioni A, B, D, F ed Elenco annesso del RUI accreditati dalla stessa impresa.

A seguito dell'invio dei suddetti file CSV XXXXX elabora le richieste di aggiornamento della rete distributiva dell'impresa, inviando all'Amministratore d'Impresa apposita email riportante l'esito dell'elaborazione.

Nel caso in cui i file trasmessi contengano dati non corretti, viene inviato all'Amministratore d'Impresa tramite email un report con tutti gli errori rilevati. I file non vengono considerati validi fino a quando l'impresa non provvede a correggere gli errori e a trasmettere nuovamente i file corretti.

XXXXX, a seguito della corretta disattivazione del profilo dell'intermediario, invia una comunicazione a mezzo email all'intermediario interessato.

A seguito della procedura di disattivazione espletata dall'impresa il sistema disabilita:

- il collegamento tra l'impresa e l'intermediario disattivato e i relativi collaboratori per l'impresa interessata;
- il collegamento tra l'impresa e l'intermediario disattivato e gli altri intermediari con cui intercorrono rapporti di collaborazione orizzontale per l'impresa interessata.

#### <span id="page-8-0"></span>4.5 – Disabilitazione puntuale del profilo intermediario

Ad integrazione della modalità di cancellazione massiva di cui sopra è disponibile una funzionalità puntuale di disabilitazione del singolo intermediario, utilizzabile con le modalità indicate nel Manuale Tecnico dell'Amministratore d'Impresa.

La suddetta funzionalità di disabilitazione puntuale, a differenza della funzionalità massiva di cui al precedente punto 4.5 del presente Allegato, consente di disabilitare gli intermediari appartenenti a qualunque sezione del RUI nonché i dipendenti non iscritti nel RUI.

Il sistema, acquisita la disabilitazione del profilo dell'intermediario, rende note le variazioni eseguite inviando:

- o email all'intermediario disabilitato;
- o email all'Amministratore d'Impresa

A seguito della disabilitazione puntuale espletata dall'impresa XXXXX applica le stesse disabilitazioni specificate al punto 4.4 del presente Allegato.

#### <span id="page-8-1"></span>5 – Verifica dell'integrazione tra sistemi

L'Amministratore d'Impresa controlla e monitora la raggiungibilità del sistema di preventivazione dell'impresa da parte di XXXXX tramite apposita funzionalità descritta nel Manuale Tecnico dell'Amministratore d'Impresa.

<span id="page-8-2"></span>6 – Verifica dell'adempimento dell'obbligo di consultazione di XXXXX da parte degli Intermediari

L'impresa, con le modalità indicate nel Manuale Tecnico dell'Amministratore d'Impresa, per gli adempimenti di cui all'art. 20 del Regolamento, provvede alla trasmissione di un file CSV (validato da apposito CSV schema riportato nel Manuale Tecnico dell'Amministratore d'Impresa), contenente gli attributi di seguito individuati:

- numero polizza
- data di sottoscrizione della polizza
- identificativo preventivo
- tipologia di contratto
- numero di iscrizione Rui

#### <span id="page-8-3"></span>7 - Integrazione tra sistema di preventivazione di impresa e XXXXX

L'integrazione tra sistema di preventivazione di impresa e XXXXX è basata su Web Service erogati su rete pubblica su canale cifrato.

Lo scambio di informazioni è basato su tecnologia REST con supporto di dati JSON, validati da JSON schema descritti all'interno del Manuale Tecnico dell'Amministratore d'Impresa.

Per ogni interrogazione di XXXXX da parte di utenti non professionali (consumatori) il sistema invia una richiesta di preventivo a tutte le imprese di cui all'art. 3, comma 1, lettere a), b), c) del Regolamento.

Per ogni interrogazione di XXXXX da parte di intermediari, XXXXX invia una richiesta di preventivo a tutte le imprese di cui all'art. 3, comma 1, lettere a), b), c) del Regolamento per conto delle quali l'intermediario svolge attività di intermediazione.

Il Web Service di ogni impresa risponde alla richiesta inoltrata da XXXXX con un preventivo oppure con una segnalazione di errore con le modalità individuate nel Manuale Tecnico dell'Amministratore d'Impresa.

#### <span id="page-9-0"></span>7.1 – Casistiche di errore

Il sistema identifica le casistiche di errore con le modalità dettagliatamente specificate nel Manuale Tecnico dell'Amministratore d'Impresa.

### <span id="page-9-1"></span>7.2 - Firma dei dati scambiati tra i sistemi

Al fine di garantire la verifica dell'autenticità del mittente è previsto un meccanismo di firma dei dati, secondo le modalità indicate all'interno del Manuale Tecnico dell'Amministratore d'Impresa.

XXXXX firma le richieste di preventivo con un certificato messo a disposizione di tutte le imprese aderenti al sistema.

Ciascuna impresa firma i preventivi e le segnalazioni di errore tramite un proprio certificato, inserito all'interno dell'apposita sezione di configurazione del sistema di integrazione di impresa.

Il suddetto certificato di impresa è validato dall'IVASS, che ne controlla la corretta generazione secondo quanto riportato nel Manuale Tecnico dell'Amministratore d'Impresa.

### <span id="page-9-2"></span>7.3 – Controllo sulle connessioni di rete

L'impresa effettua il filtraggio delle connessioni sulla base della lista di indirizzi internet fornita da IVASS, come riportato nel Manuale Tecnico dell'Amministratore d'Impresa.

Inoltre l'impresa utilizza un certificato per cifrare il canale impiegato per l'integrazione del servizio di preventivazione, come riportato nel Manuale Tecnico dell'Amministratore d'Impresa.

#### <span id="page-9-3"></span>7.4 - Ambienti operativi

IVASS fornisce un ambiente di collaudo e uno di produzione predisponendo i requisiti necessari per entrambi gli ambienti, come riportato nel Manuale Tecnico dell'Amministratore d'Impresa.

L'impresa configura entrambi gli ambienti al fine di verificare la corretta realizzazione dei sistemi di preventivazione e di integrazione.

#### <span id="page-9-4"></span>8 – Reportistica sulle richieste di preventivo e livelli di servizio dell'integrazione tra sistemi

Per gli adempimenti di cui all'art. 10, comma 1, lettere a) ed e), del Regolamento, l'impresa verifica l'andamento delle attività di interrogazione effettuate per il tramite di XXXXX.

L'impresa dispone a tal fine di apposita funzionalità di reportistica, attivabile con le modalità indicate nel Manuale Tecnico dell'Amministratore d'Impresa, concernente:

- le richieste di preventivo ricevute ed elaborate;
- i livelli di servizio raggiunti;
- la rilevazione delle fattispecie rientranti nelle previsioni dell'art. 10;
- le casistiche di errore.

## <span id="page-10-0"></span>9 – Generazione del codice identificativo del preventivo

Per ogni interrogazione di XXXXX il sistema genera una richiesta di preventivo indicizzata tramite identificativo univoco inserito all'interno della stessa richiesta.

L'impresa, con le modalità previste nel Manuale Tecnico dell'Amministratore d'Impresa, risponde alla richiesta di preventivo associando all'identificativo trasmesso da XXXXX il codice IVASS dell'impresa.

L'identificativo unico del preventivo emesso da una specifica impresa è costruito aggiungendo il codice IVASS dell'impresa all'identificativo di richiesta del preventivo, separando i due attributi con il carattere "\_": *underscore* (es. se l'*identificativo di richiesta* è uguale a 123456789 e se il *codice IVASS di impresa* è uguale a A999S, l'*identificativo unico del preventivo* è A999S\_123456789).

Ai sensi dell'art. 10, comma 1, lettera e), del Regolamento l'impresa è tenuta a garantire in via continuativa lo svolgimento delle operazioni necessarie per la corretta generazione, per la parte di propria pertinenza, del codice identificativo unico assegnato ad ogni preventivo.

## <span id="page-10-1"></span>10 - Finalizzazione del preventivo a seguito di interrogazione di XXXXX da parte degli intermediari

Gli intermediari individuati dall'art. 3, comma 1, lettere d), e), f) e g) del Regolamento che, adempiendo agli obblighi di cui all'art. 132-bis del Codice delle Assicurazioni, abbiano informato il consumatore mediante XXXXX sulle offerte da contratto base delle imprese di cui sono mandatari, nel caso in cui il consumatore ritenga di sottoscrivere una proposta da contratto base, provvedono alla conclusione del contratto con le modalità previste dall'art. 12 del Regolamento.

Con le stesse modalità l'intermediario procede anche per il caso in cui, presa visione mediante XXXXX delle offerte da contratto base, il consumatore ritenga di aderire ad offerte di contratto r.c. auto diverse dal contratto base.

In entrambi i casi, nel raccogliere e conservare, ai sensi dell'art. 12, comma 1, lettera d) del Regolamento la dichiarazione con la quale il cliente attesta di aver ricevuto le informazioni sui premi offerti relativamente al contratto base, l'intermediario è tenuto ad associare al contratto stipulato il codice unico del preventivo, rendendo disponibile per l'impresa detta informazione.

L'impresa adotta le iniziative tecniche ed organizzative idonee ad assistere l'intermediario nell'espletamento delle suddette operazioni.

## <span id="page-10-2"></span>11 – Finalizzazione del preventivo a seguito di interrogazione di XXXXX da parte del consumatore

Il consumatore che dalla consultazione di XXXXX abbia individuato un preventivo sulla base del quale intende procedere alla stipulazione del relativo contratto procede alle successive fasi di finalizzazione in dipendenza delle modalità di conclusione del contratto previste dall'impresa che ha emesso il preventivo scelto come di seguito indicato:

## 11.1 - Finalizzazione del preventivo in unica sessione di interrogazione di XXXXX

<span id="page-10-3"></span>Il consumatore dispone di apposita opzione attivabile dal preventivo prescelto che lo indirizza direttamente alla pagina di finalizzazione predisposta da ogni singola impresa.

Nella predetta pagina di finalizzazione l'impresa che ha emesso il preventivo fornisce al consumatore le indicazioni necessarie per proseguire nelle operazioni di perfezionamento del contratto, senza necessità di ulteriori dati per l'identificazione del preventivo e di quanto in esso contenuto.

A tal fine, come richiamato al punto 3.1 del presente Allegato, con le modalità indicate nel Manuale Tecnico dell'Amministratore d'Impresa, ogni impresa fornisce a XXXXX l'Uniform Resource Locator (URL) generico di indirizzamento alla pagina di finalizzazione del preventivo.

Detto URL rappresenta l'Application Programming Interface (API) che, come descritto nel Manuale Tecnico dell'Amministratore d'Impresa, viene interrogato utilizzando l'identificativo del preventivo.

<span id="page-11-0"></span>L'impresa è tenuta a monitorare il corretto funzionamento e collegamento del suddetto URL.

11.1.1 - Finalizzazione del preventivo mediante rete agenziale

Nella pagina di finalizzazione come sopra definita l'impresa, laddove preveda un processo di conclusione del contratto intermediato dalla propria rete distributiva, fornisce al consumatore tutte le informazioni necessarie per agevolare le successive fasi di stipulazione.

A tal fine, con le modalità ed il livello di granularità che l'organizzazione dell'impresa consente, fornisce al consumatore la lista degli intermediari presso i quali potersi rivolgere richiamando il preventivo di riferimento con le modalità previste dall'art. 19, comma 2, del Regolamento, per procedere alla conclusione del contratto.

L'impresa è tenuta ad aggiornare e monitorare la validità delle sopra dette indicazioni da fornire al consumatore.

L'intermediario presso il quale il consumatore, nello svolgimento del sopra descritto processo, si rivolga per la conclusione del contratto è sollevato dall'obbligo di provvedere ulteriormente alla consultazione di XXXXX.

Permane a carico dell'intermediario l'obbligo di:

- raccogliere e conservare la dichiarazione con la quale il cliente attesta di aver ricevuto le informazioni sui premi offerti relativamente al contratto base di cui all'art. 12, comma 1, lettera d), del Regolamento;

- associare al contratto stipulato il codice unico del preventivo esibito dal consumatore, rendendo disponibile per l'impresa detta informazione.

11.1.2 - Finalizzazione del preventivo mediante collegamento web

<span id="page-11-1"></span>L'impresa, laddove consenta la conclusione del contratto mediante collegamento diretto al proprio sito internet, con le modalità indicate nel Manuale tecnico dell'Amministratore d'Impresa, garantisce la connessione diretta al proprio sito web, attivabile direttamente dal preventivo fornito mediante XXXXX, per il perfezionamento delle operazioni di conclusione del contratto.

L'impresa è tenuta ad aggiornare e monitorare il collegamento fornito mediante il preventivo rilasciato a XXXXX verificandone la correttezza ed il buon funzionamento.

L'impresa è altresì tenuta a raccogliere e conservare l'associazione del successivo contratto stipulato con il codice unico del preventivo.

#### 11.1.3 - Finalizzazione del preventivo mediante collegamento telefonico

<span id="page-11-2"></span>L'impresa, nel caso in cui preveda la conclusione del contratto mediante collegamento telefonico, nella pagina di finalizzazione, definita al precedente art. 11.1 del presente Allegato, indica al consumatore il numero di utenza telefonica al quale, richiamando il preventivo di riferimento con le modalità previste dall'art. 19, comma 4, del Regolamento, rivolgersi per procedere alle successive fasi di perfezionamento del contratto.

L'impresa è tenuta ad aggiornare e monitorare la correttezza ed il buon funzionamento del collegamento telefonico indicato nella pagina di finalizzazione.

L'impresa è altresì tenuta a raccogliere e conservare l'associazione del successivo contratto stipulato con il codice unico del preventivo.

#### 1.2 - Finalizzazione del preventivo successiva all'interrogazione di XXXXX

<span id="page-12-0"></span>Il consumatore ha la possibilità di consultare più volte XXXXX, e di scegliere in un momento successivo il preventivo da finalizzare con la sola condizione che sia ancora in corso di validità.

A tal fine l'impresa garantisce al consumatore una funzionalità di ricerca di tutti i preventivi in corso di validità.

Detta funzionalità di ricerca, richiamabile con le modalità previste dall'art. 19, commi 2, 3, 4 del Regolamento in dipendenza delle diverse modalità di conclusione del contratto, è attivabile fornendo i seguenti dati:

- numero di targa del veicolo da assicurare;
- codice fiscale del proprietario del veicolo;
- codice identificativo del preventivo.

Dal preventivo in corso di validità richiamato il consumatore attiva l'opzione di indirizzamento alla pagina di finalizzazione predisposta da ogni impresa secondo le modalità descritte al punto 11.1 del presente Allegato.

Dalla predetta pagina di finalizzazione il consumatore, con le modalità declinate ai punti 11.1.1, 11.1.2 e 11.1.3 del presente Allegato in dipendenza delle diverse modalità di conclusione del contratto, prosegue nelle operazioni di perfezionamento del contratto.

L'impresa è tenuta a monitorare il corretto funzionamento della funzionalità di ricerca sopra delineata.

L'impresa è altresì tenuta a raccogliere e conservare l'associazione del successivo contratto stipulato con il codice unico del preventivo.